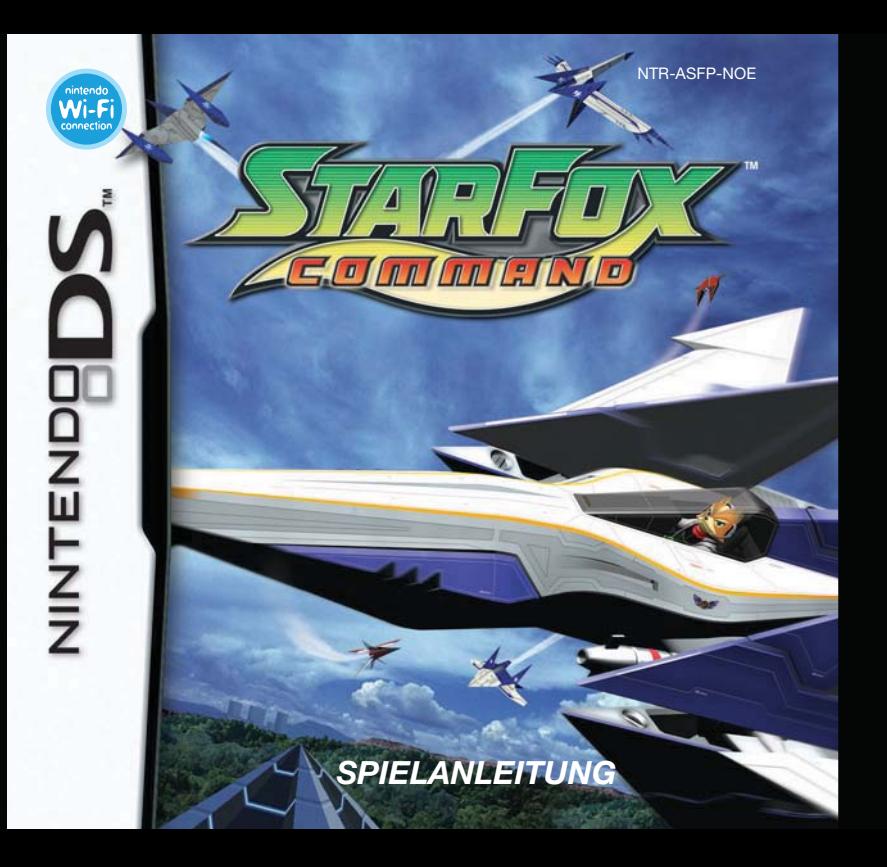

#### [1005/NOE-D/NTR]

*Dieses Qualitäts-Siegel ist die Garantie dafür, dass du Nintendo-Qualität gekauft hast. Achte deshalb immer auf dieses Siegel, wenn du Spiele oder Zubehör kaufst, damit du sicher bist, dass alles einwandfrei zu deinem Nintendo-System passt.*

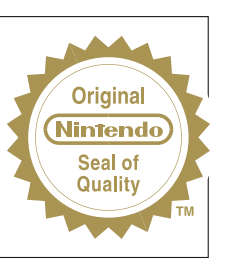

Wir freuen uns, dass du dich für die STAR FOX™ COMMAND-Karte für dein Nintendo DS™ entschieden hast.

WICHTIG: Bitte lies die beiliegenden Gesundheits- und Sicherheitshinweise genau durch, bevor du den Nintendo DS, eine Nintendo DS-Karte, ein Spielmodul oder sonstiges Zubehör verwendest. Sie enthalten wichtige Gesundheits- und Sicherheitsinformationen. Bitte lies die Spielanleitung sorgfältig durch, damit du viel Freude an deinem neuen Spiel hast. Sie beinhaltet zudem wichtige Garantie- und Service-Informationen. Hebe diese Anleitung zum Nachschlagen gut auf.

Diese Nintendo DS-Karte funktioniert ausschließlich mit dem Nintendo DS-System.

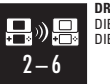

**DRAHTLOSES EINZELKARTE-SPIEL** DIESES SPIEL UNTERSTÜTZT DRAHTLOSE MEHRSPIELER-PARTIEN, DIE VON EINER EINZIGEN DS-KARTE HERUNTERGELADEN WERDEN.

#### **DRAHTLOSES MULTI-KARTEN-SPIEL**

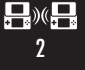

DIESES SPIEL UNTERSTÜTZT DRAHTLOSE MEHRSPIELER-PARTIEN, BEI DENEN JEDES NINTENDO DS-SYSTEM EINE EIGENE DS-KARTE ENTHALTEN MUSS.

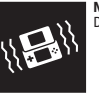

**NINTENDO DS RUMBLE PAK** DIESES SPIEL UNTERSTÜTZT DAS NINTENDO DS RUMBLE PAK.

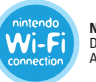

**NINTENDO WI-FI CONNECTION** DIESES SPIEL IST FÜR DIE NINTENDO WI-FI CONNECTION AUSGELEGT.

#### © 2006 NINTENDO.

ALL RIGHTS, INCLUDING THE COPYRIGHTS OF GAME, SCENARIO, MUSIC AND PROGRAM, RESERVED BY NINTENDO. TM, ® AND THE NINTENDO DS LOGO ARE TRADEMARKS OF NINTENDO. © 2007 NINTENDO.

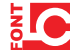

This product uses the LC Font by Sharp Corporation, except some characters. LCFONT, LC Font and the LC logo mark are trademarks of Sharp Corporation.

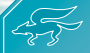

# **Inhalt**

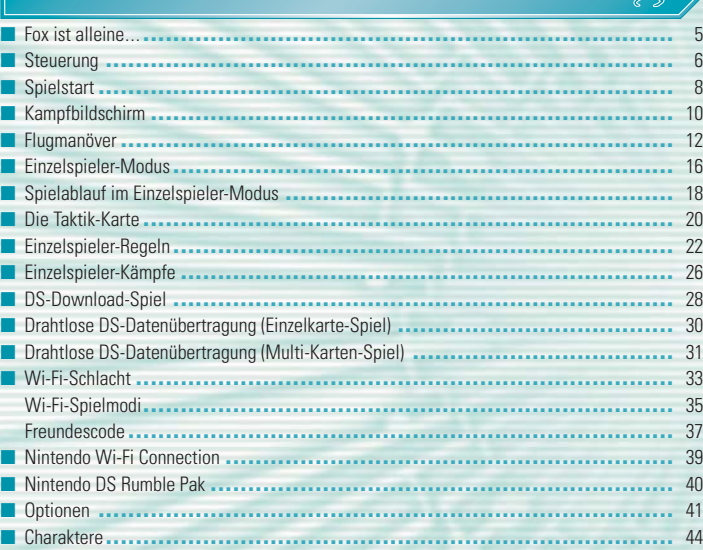

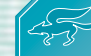

# **Fox ist allein Fox ist alleine... e.**

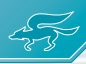

Zu einer längst vergangenen Zeit erfüllte der Größenwahn des Doktor Andross die ganze Galaxis mit dem Chaos des Krieges. Von seiner Festung auf dem Planeten Venom aus sandte der verrückte Primat Armeen von Angriffsjägern aus und schuf sich mittels neuartiger Strahlungsformen ein Heer schrecklicher Kreaturen und Furcht einflößender Handlanger. Sein blinder Ehrgeiz trieb diese Armee durch das gesamte Sonnensystem bis zum Planeten Corneria.

Dort jedoch setzte Star Fox, ein Team aus vier mutigen Söldnern, der Bedrohung ein Ende. Fox McCloud, der Anführer des heldenhaften Quartetts, besiegte Andross höchstpersönlich im Zweikampf.

In den folgenden Jahren wurde über Venom der Ausnahmezustand verhängt und die Streitkräfte Cornerias hielten ihr waches Auge auf den Planeten. Der Frieden schien gesichert, als sich urplötzlich und wie auf einen Schlag eine geheimnisvolle Streitkraft aus den toxischen Ozeanen Venoms emporhob. Der mysteriöse Befehlshaber dieser Flotte, der nur als Imperator Anglar bekannt war, trieb diese neue Bedrohung wie eine geschliffene Klinge durch das Lylat-System. Der unverhoffte Angriff versetzte die Völker, Städte, gar die Kultur Lylats selbst, in höchste Gefahr.

Doch zum Schrecken der Einwohner des Lylat-Systems waren die Mitglieder des legendären Star Fox-Teams inzwischen getrennter Wege gegangen... Und so ist es Fox McCloud, der sich dem Anglar-Heer allein in den Weg stellt. Trotz der aussichtslosen Lage stürzt Fox sich ohne Zögern ins Gefecht. Doch kann er ohne die Hilfe seiner Freunde bestehen?

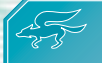

# **Steuerung Steuerung**

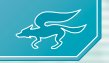

In STAR FOX™ COMMAND steuerst du mit Hilfe des Touchscreens sowie der Tasten und Knöpfe deines Nintendo DS™-Systems. Um mehr Informationen über die Steuerung per Touchscreen zu erhalten, lies bitte auf den Seiten 12 bis 14 weiter.

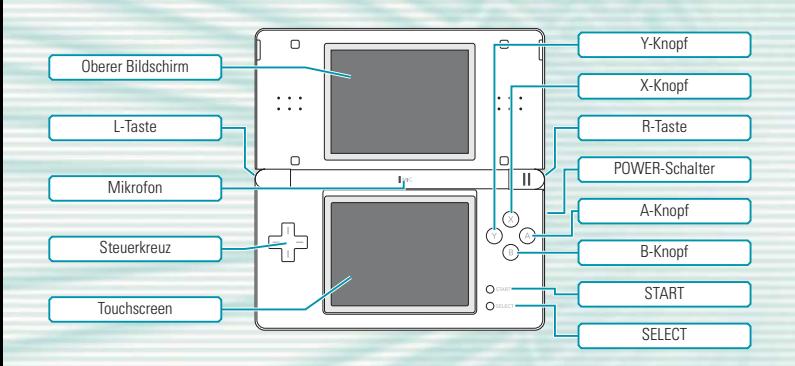

Schließt du deinen Nintendo DS während einer Partie, wechselt er in den **Standby-Modus**, um den Energieverbrauch zu reduzieren. Wenn du den Nintendo DS wieder öffnest, kannst du das Spiel fortsetzen.

#### **Kampfsteuerung**

Auf dem **Kampfbildschirm** (siehe Seite 10) kannst du mit Hilfe der A-, B-, X- und Y-Knöpfe, der L- und R-Tasten sowie des Steuerkreuzes Laser feuern und deine Zielerfassung einsetzen. Drückst du auf START, wird das **Pausenmenü** (siehe Seite 11) eingeblendet. Alle anderen Kampfaktionen führst du mit Hilfe des Touchscreens und des Touchpens durch.

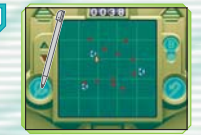

#### **Steuerung in Menüs**

Auf **Menübildschirmen** kannst du mit einem Tipp auf den Touchscreen Entscheidungen treffen. Berühre Symbole und Schaltflächen, um eine Auswahl zu treffen, Textboxen umzublättern oder an bestimmten Punkten zwischen alternativen Handlungszweigen zu wählen.

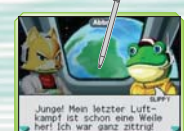

(Du kannst auch mit Hilfe der A-, B-, X- und Y-Knöpfe, der L- und R-Tasten sowie des Steuerkreuzes Textboxen umblättern.) Du kannst Konversationen überspringen, indem du das ABBR.-Symbol zum Abbrechen berührst.

Die Abbildungen in dieser Spielanleitung sind durch farbige Rahmen gekennzeichnet: Ein **orangefarbener** Rahmen steht für den oberen Bildschirm, ein **grüner** Rahmen für den Touchscreen.

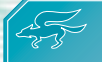

# **Spielstart Spielstart**

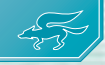

Sobald du STAR FOX COMMAND gestartet hast, öffne den **Spielmodi-Auswahlbildschirm** und wähle den gewünschten Spielmodus aus.

#### **Vor dem Spiel**

Vergewissere dich, dass dein Nintendo DS-System ausgeschaltet ist. Stecke die STAR FOX COMMAND-Karte in deinen Nintendo DS und betätige den POWER-Schalter. Möchtest du das Nintendo DS™ Rumble Pak verwenden, so stecke es in den Game Boy Advance™-Modulschacht, bevor du das System einschaltest.

Nach dem Einschalten des Nintendo DS erscheint der **Gesundheitsund Sicherheitsbildschirm**. Lies dir diese Informationen sorgfältig durch und berühre den Touchscreen, um fortzufahren.

Berühre auf dem **Nintendo DS-Menübildschirm**die Schaltfläche STAR FOX COMMAND, um das Spiel zu starten und zum **Titelbildschirm** zu gelangen.

Sollte der **Auto-Modus** deines Nintendo DS-Systems aktiviert sein, so wird dieser Schritt automatisch übersprungen. Bitte lies die Bedienungsanleitung deines Nintendo DS-Systems, um weitere Informationen zu erhalten.

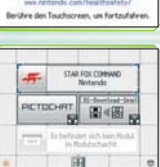

**Provincially hour antique** 

A MARKING - GEORGINEIT UND SCHEE

Grundsätzlich wird für dieses Spiel die Spracheinstellung des Nintendo DS übernommen. Das Spiel verfügt über fünf verschiedene Sprachen: Englisch, Deutsch, Französisch, Spanisch und Italienisch. Wurde für dein Nintendo DS-System bereits eine dieser Sprachen ausgewählt, wird diese automatisch im Spiel verwendet. Ist aber eine Sprache ausgewählt worden, die nicht oben angeführt ist, wird im Spiel englischer Bildschirmtext angezeigt. Die im Spiel wiedergegebene Sprache lässt sich mittels Spracheinstellung des Nintendo DS ändern. Bitte schlage in der Bedienungsanleitung des Nintendo DS nach, falls du weitere Informationen zur Spracheinstellung benötigst.

## **Spielmodi-Auswahlbildschirm**

Wenn der **Titelbildschirm** angezeigt wird, kannst du durch Berühren des Touchscreens den **Spielmodi-Auswahlbildschirm** aufrufen. In diesem Menü kannst du zwischen verschiedenen Spielmodi wählen.

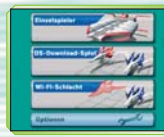

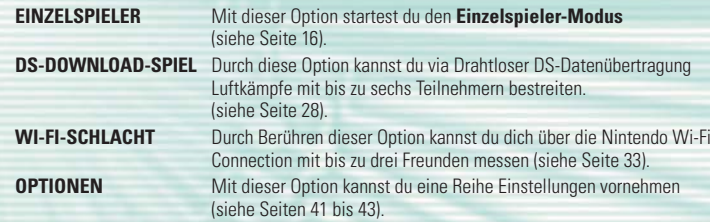

#### **Automatische Speicherfunktion**

Dieses Spiel verfügt über eine automatische Speicherfunktion: Jedes Mal, wenn du eine Mission bestanden oder Änderungen im **Optionsmenü** vorgenommen hast, wird das Spiel automatisch gespeichert.

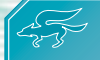

# **Kampfbildschirm**

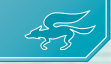

Auf dem Kampfbildschirm steuerst du dein Schiff im Kampf gegen eine Vielzahl von Gegnern. Erlerne alle Flugtechniken, die dir zur Verfügung stehen (siehe Seiten 12 bis 14), um den Kampf zu deinen Gunsten zu entscheiden!

#### **Anzeigen im Kampfbildschirm**

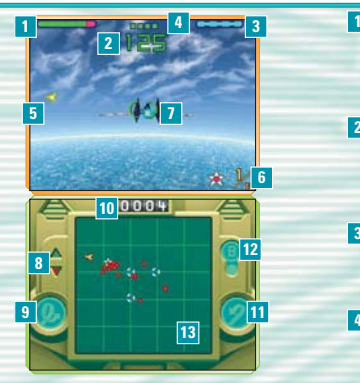

#### **T** Schilde

Deine Schilde nehmen ab, wenn dein Schiff mit Objekten kollidiert oder von feindlichem Feuer getroffen wird. Sind deine Schilde erschöpft, stürzt dein Schiff ab!

#### **Restzeit 2**

Wenn deine Restzeit Null erreicht, hat dein Schiff seinen gesamten Treibstoff aufgebraucht. In diesem Fall ist der aktuelle Kampf verloren (siehe Seite 19).

#### **Boost-Anzeige 3**

Diese Anzeige leert sich, wenn du Boost, Bremse oder Rollmanöver einsetzt. Sie füllt sich mit der Zeit langsam wieder auf.

#### **Item-Zähler 4**

Jedes Mal, wenn du fünf Gegner abgeschossen hast, erscheint ein Item. Dieser Zähler zeigt dir an, wie viele Feinde noch zwischen dir und dem nächsten Item stehen.

#### **Energiekern-Richtungsweiser 5**

Diese Symbole zeigen dir die Richtung an, in der sich freigesetzte Energiekerne befinden. Sie werden dargestellt als <a>-Symbol.

#### **6** Gesammelte Energiekerne (siehe Seite 15)

Dies ist die Anzahl an Energiekernen, die du bereits aufgesammelt hast, sowie die Vorgabe an Energiekernen, die du zum Bestehen der Mission noch sammeln musst.

#### **Fadenkreuz 7**

Mit Hilfe dieses elektronischen Visiers kannst du Gegner als Ziele erfassen – bei erfolgreicher Zielerfassung verfärbt sich das Fadenkreuz rot.

#### **Beschleunigungsanzeige 8**

Ist der Boost deines Schiffs aktiviert, leuchtet das **-Symbol auf, beim Bremsen das TE-Symbol.** 

#### **Looping-Symbol (siehe Seite 13) 9**

Berühre diese Schaltfläche, um einen Looping zu vollführen.

#### **Punktezähler 10**

Hier wird angezeigt, wie viele Gegner du abgeschossen hast.

#### **Wende-Symbol (siehe Seite 13) 11**

Berührst du diese Schaltfläche, führt dein Schiff eine Kehrtwende aus.

#### **Pausenmenü**

Drückst du auf dem **Kampfbildschirm** START, wird das Spiel angehalten und das **Pausenmenü** geöffnet. Auf diesem Bildschirm kannst du mit Hilfe der Option WEITER das Spiel fortsetzen, mit ERNEUT die laufende Mission von vorne beginnen, oder mit ABBRUCH zum **Titelbildschirm** zurückkehren. Hier kannst du auch sehen, wie viele Schiffe du noch zur Verfügung hast (siehe Seite 27).

#### **12** Bomben-Symbol (siehe Seite 14)

Berühre dieses Symbol und führe den Touchpen von dort auf das Gebiet auf dem Radar, das du bombardieren möchtest. Du hast nur einen begrenzten Vorrat an Bomben!

#### **Radar 13**

Dies ist eine Karte des gesamten Spielfelds. Gegner und Items (siehe Seite 15) werden hier durch Symbole angezeigt.

#### **Symbole auf dem Radar**

- Dein Schiff
- Feindliches Schiff
- **Id** Item-Ring
- **Bombe**
- **Treibstoffzelle**
- **BE** Versorgungsring
- Energiekern

(Wenn nur noch ein Gegner mit Energiekern übrig ist, wird er auf dem Radar als blinkender Punkt dargestellt.)

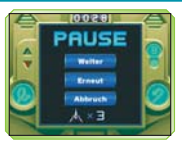

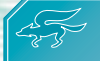

# **Flugmanöver Flugmanöver**

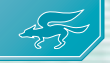

Die meisten dieser Manöver werden durchgeführt, indem du den Touchpen über den Touchscreen führst.

#### **Steuerung**

#### **Steuern mit Hilfe des Touchpens**

Dein Schiff fliegt automatisch geradeaus. Um die Flugrichtung zu ändern, führe den Touchpen von der Mitte des Touchscreens aus in die Richtung, in die du fliegen möchtest.

Im **Optionsmenü** kannst du unter dem Menüpunkt STEUERUNG mit Hilfe der Optionen TYP B sowie TYP D die vertikale Steuerung umkehren.

## **Boost / Bremse**

#### **Doppeltipp auf den Touchscreen**

Tippe mit dem Touchpen zweimal schnell hintereinander auf die obere Hälfte des Touchscreens und halte den Touchpen anschließend auf dem Touchscreen, damit dein Schiff beschleunigt. Führe das Gleiche auf der unteren Hälfte des Touchscreens aus, um zu bremsen. Das Boost- bzw. Bremsmanöver hält so lange an, bis deine Boost-Anzeige erschöpft ist (siehe Seite 10) oder du den Touchpen vom Touchscreen abhebst.

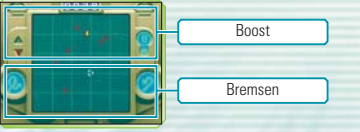

#### **Rollen**

### **Schnelles Hin- und Herbewegen des Touchpens**

Führe den Touchpen auf dem Touchscreen mehrfach schnell hin und her, damit dein Schiff eine Rolle ausführt. Solange das Rollmanöver anhält, reflektiert dein Schiff gegnerisches Feuer und die Boost-Anzeige leert

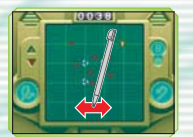

sich. Du kannst die Rolle unterbrechen, indem du den Touchpen erneut auf dem Touchscreen aufsetzt. Wehrst du gegnerisches Feuer durch geschicktes Rollen ab, erhältst du Zeitboni, die deine Restzeit erhöhen. Durch Rollen kannst du auch Items (siehe Seite 15) anziehen, die sich in der Nähe deines Schiffs befinden.

## **Looping /Wende**

#### **Berühre das Looping-Symbol**

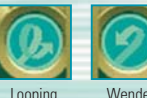

Berühre das Looping-Symbol, um einen Looping zu fliegen. Durch Berühren des Wende-Symbols fliegt dein Schiff eine Kehrtwende und bewegt sich in die entgegengesetzte Richtung weiter. Mit diesen Tricks hängst du jeden Gegner ab!

### **Automatische Wende**

Bist du am Rand des Spielfelds angelangt, fliegt dein Schiff automatisch eine Wende. Behalte das Radar (siehe Seite 11) im Auge, um dich zu orientieren.

## **Laser / Zielerfassung**

#### **Alle Knöpfe/Tasten/Steuerkreuz**

Drücke den A-, B-, X- und Y-Knopf, die L- oder R-Taste oder eine beliebige Richtung auf dem Steuerkreuz, um deine Laser abzufeuern. Halte eines dieser Bedienelemente gedrückt, um einen Gegner, der sich in deinem Fadenkreuz befindet, automatisch als Ziel zu erfassen. Lässt du das Bedienelement los, feuert dein Schiff einen Energiestoß ab, der den Feind unnachgiebig verfolgt!

Beachte, dass nicht alle Spielfiguren über eine Zielerfassung verfügen.

#### **Bomben**

#### **Berühren des Bomben-Symbols**

Wenn dein Schiff über eine oder mehrere Bomben verfügt, berühre das "B"-Symbol und führe den Touchpen auf den Ort auf dem Radar, den du bombardieren möchtest, um die Bombe dort abzuwerfen. Vorsicht: Bomben sind mächtige Waffen, aber ihre Stückzahl ist äußerst begrenzt!

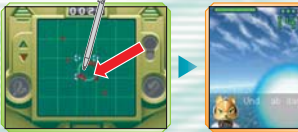

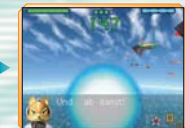

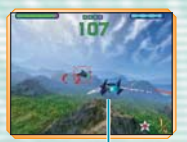

Als Ziel erfasster Gegner

## **Diverse Items**

Du kannst Items aufsammeln, indem du sie mit deinem Schiff berührst. Wenn du eine Rolle ausführst (siehe Seite 13), werden alle Items in der Nähe von deinem Schiff angezogen.

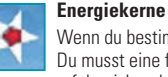

Wenn du bestimmte feindliche Ziele vernichtest, werden Energiekerne freigesetzt. Du musst eine festgelegte Anzahl an Energiekernen sammeln, um eine Mission erfolgreich zu beenden.

#### **Treibstoffzelle**

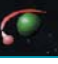

Wenn du ein solches Item aufsammelst, wird deine Restzeit (siehe Seite 10) um 25 Sekunden verlängert.

## **Versorgungsring**

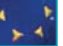

Sammelst du einen solchen Ring ein, füllen sich die Schilde deines Schiffs (siehe Seite 10) wieder auf.

## **Bombe**

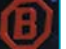

Sammle ein Bomben-Symbol auf, um deinen Bombenvorrat um eins aufzustocken.

#### **Münzen**

Münzen erscheinen, sobald du 100 Gegner abgeschossen hast. Sammle alle Münzen auf, bevor sie verschwinden, um ein neues Reserveschiff zu erhalten.

#### **Item-Ringe**

Wenn du einen solchen Ring durchfliegst, erscheint eine Treibstoffzelle, ein Versorgungsring oder eine Bombe. Im **Einzelspieler-Modus** erscheint eines dieser Items auch, wenn du fünf Gegner zerstört hast. Behalte deinen Item-Zähler dieser nems auch, wenn du führt degner zerstort nast. Benante deinen hem-zahler in <sub>Item-Ring</sub><br>(siehe Seite 10) im Auge!

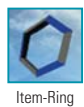

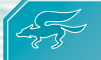

# **Einzelspieler-Modus Einzelspieler-Modus**

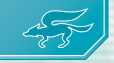

Wähle die Option START, um den **Einzelspieler-Modus** zu spielen. Durch die Option MISSIONS-AUSWAHL kannst du bestandene Missionen spielen, unter GALERIE findest du Profile der einzelnen Piloten, und unter TRAINING kannst du verschiedene Trainingseinheiten absolvieren.

#### **Einzelspieler**

Wenn du die Option EINZELSPIELER zum ersten Mal wählst, wird nach einer kurzen Einleitung der **Einzelspieler-Modus** gestartet.

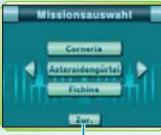

#### ZUR. (Zurück)

Hiermit gelangst du zum **Spielmodi-Auswahlbildschirm** zurück.

# **Start**

Wähle auf dem nächsten Bildschirm JA, um die Geschichte dort fortzusetzen, wo du das letzte Mal aufgehört hast. Wählst du NEIN, kannst du das Spiel neu beginnen. Sei vorsichtig: Wenn du später eine Mission abschließt, wird der aktuelle Spielstand überschrieben!

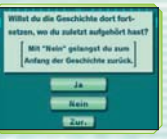

#### **Missionsauswahl**

Hier kannst du alle Missionen, die du bereits gelöst hast, erneut bestreiten. Wähle die gewünschte Mission aus und tippe die entsprechende Schaltfläche an, um die Mission zu spielen.

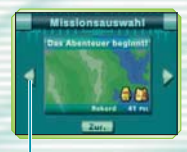

Blättern

Mit Hilfe dieses Symbols kannst du die Seiten voroder zurückblättern.

#### **Galerie**

Hier kannst du die Profile von Fox und seinen Gefährten betrachten. Du kannst hier auch alle Endsequenzen sehen, die du freigespielt hast.

Während das Profil eines Piloten angezeigt wird, erklingt die Musik des jeweiligen **Charakters** 

#### **Training**

Hier kannst du neue Flugmanöver oder Tricks für den Luftkampf lernen. Es stehen vier Trainingseinheiten zur Verfügung.

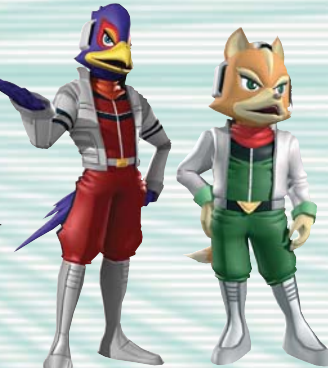

# **Spielablauf im Einzelspieler-Modus Spielablauf im Einzelspieler-Modus**

Wenn du eine Mission bestreitest, erscheint zunächst die Taktik-Karte (siehe Seite 20), auf der du die Vorgehensweise von Fox und seinen Gefährten planen kannst. Wenn du alle feindlichen Ziele zerstört und ihre Energiekerne eingesammelt hast, ist die Mission bestanden.

#### **Aufgaben im Einzelspieler-Modus**

Der **Einzelspieler-Modus** läuft in Zügen und Phasen (siehe Seite 22) ab, in denen du deine Piloten auf der Taktik-Karte dirigierst und bei Feindkontakt Auseinandersetzungen mit gegnerischen Schwadronen bestreitest (siehe Seite 26). Du musst jede Mission innerhalb einer vorgegebenen Anzahl Züge bestehen.

#### **Beschütze die Great Fox!**

Der Feind wird Truppen ausschicken und Raketen abfeuern, um die Great Fox auszuschalten. Wenn die Great Fox getroffen wird, ist die Mission gescheitert. Handle strategisch geschickt, um die Aufmerksamkeit des Feindes auf deine Piloten zu lenken und sie zu besiegen, bevor sie zur Bedrohung für die Great Fox werden können.

#### **Zerstöre Mutterschiffe und befreie besetzte Basen!**

Die Mutterschiffe des Feindes halten besetzte Basen unter ihrer Kontrolle. Wenn du es schaffst, mit deinen Piloten eines dieser Mutterschiffe auszuschalten, wird die Kampfkraft des Feindes empfindlich geschwächt. Befreist du eine Basis, erhältst du zusätzliche Züge und kannst die Basis für dich selbst nutzen (siehe Seite 23).

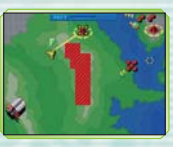

#### **Mission beendet! Der Ergebnis-Bildschirm**

Erfülle die Vorgaben einer Mission, um zur folgenden vorzuschreiten. Die Great Fox kann bis zu drei Raketen in die Folgemission übernehmen. Sobald eines der unten aufgeführten Ereignisse eintritt, ist die Mission gescheitert. In diesem Falle kannst du die Mission entweder erneut bestreiten oder zum **Titelbildschirm** zurückkehren.

## **Die Mission ist gescheitert:**

- wenn du all deine Schiffe verloren hast.
- ...wenn die Great Fox attackiert wurde.
- ...wenn du keine Züge mehr zur Verfügung hast.

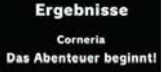

**Real chains** 

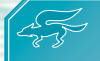

# **Die Taktik-Karte Die Taktik-Karte Informationen anzeigen** Während der Routenplanungs-Phase (siehe Seite 22) kannst du Items

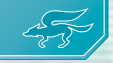

Auf der Taktik-Karte wird das komplette Terrain dargestellt, auf dem sich die aktuelle Mission abspielt. Hier läuft das Spielgeschehen in Form einzelner Züge ab.

#### **Anzeigen auf der Taktik-Karte ZEIT 150** Verbleibende Energiekerne Restzeit singk st **ROB SLEET** Hier wird die Zeit angezeigt, die du für die Konflikte mit Feinden auf Status deiner Gefährten dem **Kampfbildschirm** noch übrig Hier sind Bombenvorrat und Schilde hast. **A** zug be zug b Zugkapseln hat. Hier kannst du sehen, wie viele Ð Züge dir für die laufende Mission noch zur Verfügung stehen. Zu Beginn jedes Zuges wird eine der Taktik-Karte Kapseln verbraucht. Hier wird die Position deiner Schiffe sowie aller Gegner und Items

deiner Gefährten aufgeführt. Außerdem kannst du hier auch sehen, wie viele Raketen die Great Fox geladen

angezeigt. Die Great Fox wird durch dargestellt, eigene Piloten mit einem kleinen Portrait.

oder Gegner antippen, um genauere Informationen auf dem oberen Bildschirm zu erhalten. Wenn du auf einen deiner eigenen Piloten tippst, wird das jeweilige Piloten-Profil angezeigt.

#### **Piloten-Profile**

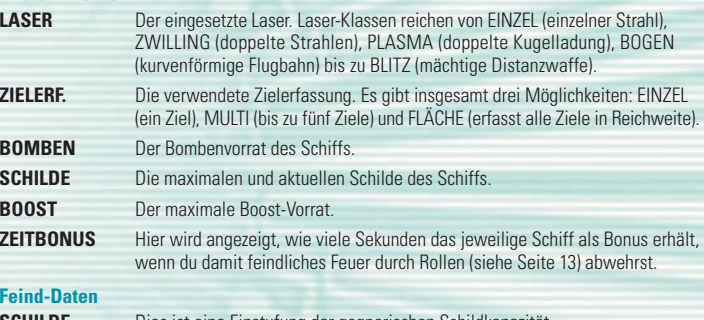

**SCHILDE** Dies ist eine Einstufung der gegnerischen Schildkapazität. **WAFFE** Dies ist eine Einstufung der gegnerischen Waffenklasse.

"X2" usw. zeigt die Zahl der zu zerstörenden Feinde an.

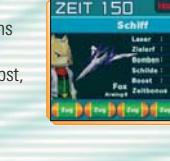

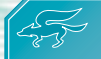

# **Einzelspieler-Regeln Einzelspieler-Regeln**

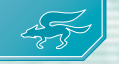

Jeder Zug im **Einzelspieler-Modus** ist in drei Phasen aufgeteilt. Um eine Mission zu bestehen, solltest du dir die Eigenheiten jeder Phase gut einprägen.

## **Züge und Phasen**

Jeder Zug besteht aus den unten aufgeführten drei Phasen, die stets aufeinander folgen. Sobald alle Schlachten der Kampf-Phase beendet sind, ist der Zug abgeschlossen.

#### **Routenplanungs-Phase**

Zunächst kannst du die Flugrouten deiner Piloten zeichnen und Raketen von der Great Fox abfeuern.

#### **Bewegungs-Phase**

Anschließend bewegen sich all deine Piloten sowie Feinde und Raketen automatisch entlang ihrer jeweiligen Flugrouten.

#### **Kampf-Phase**

Zuletzt finden die eigentlichen Auseinandersetzungen in der von dir festgelegten Reihenfolge statt.

# **Routenplanungs-Phase**

Im ersten Teil des Zuges kannst du die Flugbahnen all deiner Schiffe genau vorgeben. Du kannst auch Informationen über alle Feinde und Items auf der Karte einholen (siehe Seite 20) oder Raketen von der Great Fox abschießen. Zusätzlich kannst du auch das **Pausenmenü** (siehe Seite 11) öffnen.

## **Zeichnen der Flugroute**

Berühre zunächst das gewünschte Schiff und führe dann den Touchpen in jede beliebige Richtung. Die maximale Länge der Flugroute wird durch den Treibstoffvorrat des jeweiligen Schiffs bestimmt. Wenn du die Flugroute eines Schiffs ändern möchtest, berühre es einfach und zeichne eine neue. Wenn ein Schiff eine verbündete Basis überfliegt, wird es neu betankt und kann wesentlich weitere Strecken zurücklegen.

Wenn du alle Flugrouten eingezeichnet hast, kannst du mit einem Doppeltipp auf den Touchscreen das Zug-Symbol aufrufen. Berühre das Zug-Symbol, um zur Bewegungs-Phase fortzufahren.

#### Treibstoffanzeige (REST)

Während des Einzeichnens einer Flugroute wird diese Anzeige eingeblendet. Hier kannst du den verbleibenden Treibstoff des Schiffs ablesen.

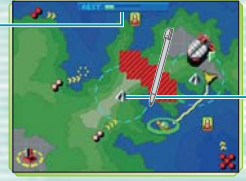

Verbündete Basis

Überfliege eine solche Basis, um das jeweilige Schiff neu zu betanken.

# **Raketen von der Great Fox abfeuern**

Um eine Rakete von der Great Fox abzufeuern, berühre die Great Fox und führe die Rakete mit dem Touchpen auf einen beliebigen Gegner. Raketen sind extrem durchschlagend, aber rar gesät. Wähle dein Ziel also mit Bedacht!

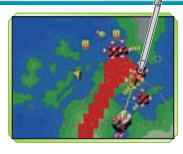

## **Bewegungs-Phase**

In dieser Phase bewegen sich alle Schiffe und Raketen entlang ihrer jeweiligen Flugrouten. Sammeln deine Schiffe dabei irgendwelche Items auf, so gehen diese in deinen Besitz über.

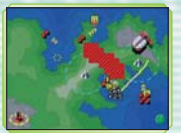

Während der Bewegungs-Phase kannst du mit Hilfe von START das **Pausenmenü** öffnen.

Im Folgenden sind die vier verschiedenen Arten feindlichen Widerstands aufgeführt, mit denen du zu rechnen hast. Bei direktem Kontakt in der Bewegungs-Phase kommt es zum Konflikt mit deinen eigenen Schiffen. Bestreite alle Auseinandersetzungen in der Kampf-Phase, bis keine Konflikte mehr übrig bleiben.

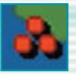

### **Feindliche Streitkräfte**

Wenn einer dieser Feinde die Flugrouten deiner Schiffe kreuzt, wird ein Konflikt eingeleitet. Die Anzahl an **3 stellt die Stärke des Feindes dar** – je mehr rote Punkte, desto höher die Zahl an Gegnern mit Energiekern.

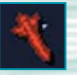

# **Feindliche Rakete**

Sobald sich eines deiner Schiffe und eine Rakete berühren, kommt es zum Kampf. Beachte, dass Raketen im Gegensatz zu feindlichen Streitkräften niemals den Kurs ändern, um deinen Schiffen zu folgen.

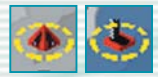

#### **Feindliche Basen**

Wenn eines deiner Schiffe mit diesen Punkten in Kontakt kommt, wird es den Flug unterbrechen und das Mutterschiff angreifen, das die entsprechende Basis unter Kontrolle hat.

#### **Kampf-Phase**

Wenn es während der Bewegungs-Phase zu Feindkontakt kommt, wird die Anzeige des oberen und des unteren Bildschirms vertauscht. Auf dem Touchscreen werden dann die Schaltflächen der einzelnen bevorstehenden Kämpfe angezeigt.

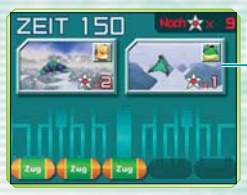

#### Schaltflächen

Auf dieser Schaltfläche wird der jeweilige Charakter in der rechten oberen Ecke dargestellt. Unten rechts befindet sich die Anzahl an Energiekernen, die zum Bestehen der Schlacht aufgesammelt werden müssen (siehe Seite 18).

Berühre eine Schaltfläche, um die Auseinandersetzung zu beginnen. Ist die Schlacht geschlagen, berühre eine weitere Schaltfläche, um den entsprechenden Konflikt zu bestreiten. Verfahre so weiter, bis alle Kämpfe abgeschlossen sind.

Wenn mehrere Schaltflächen einander verdecken, kannst du nur die vordere auswählen.

Wenn mehrere Piloten auf der gleichen Schaltfläche dargestellt werden, kannst du festlegen, welcher den Kampf bestreitet.

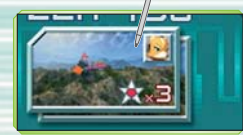

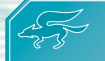

# **Einzelspieler-Kämpfe Einzelspieler-Kämpfe Kampfende**

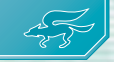

Kommt es auf der Taktik-Karte zu Feindkontakt, kannst du mit Hilfe der angezeigten Kampf-Schaltflächen die Kampf-Phase (siehe Seite 25) einläuten und Auseinandersetzungen mit dem Gegner bestreiten.

#### **Regeln im Kampf**

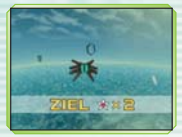

Zu Beginn jeder Schlacht wird eines der feindlichen Ziele angezeigt. Du musst alle Ziele mit deinem Schiff zerstören und die dabei freigesetzten Energiekerne (siehe Seite 18) einsammeln, um den Kampf abzuschließen.

#### **Verfolgungs-Kämpfe und Leitsignale**

Die Jagd auf ein feindliches Mutterschiff oder eine Rakete wird als Verfolgungs-Kampf bezeichnet. Durchfliege sämtliche Stufen des Leitsignals, um zum Ziel aufzuschließen, und folge ROBs Anweisungen, um es zu vernichten. Wenn du eine Stufe des Leitsignals verpasst, entkommt der Gegner oder du wirst abgeschossen.

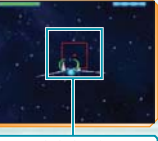

Leitsigna

Sobald eine Schlacht geschlagen ist, wird der **Kampfergebnis-Bildschirm** angezeigt. Hier erhältst du einen Zeitbonus (abhängig von der Zahl der abgeschossenen Feinde) und wirst anschließend zur **Kampf-Schaltflächen-Auswahl** (siehe Seite 25) weitergeleitet.

Die angezeigte Bestzeit ist die Zeit, die dir noch für sämtliche Kämpfe dieser Mission zur Verfügung steht.

Wenn du einen Kampf mit einer perfekten Punktzahl abschließt, erhält die Great Fox eine Rakete (siehe Seite 23).

#### **Rückschläge**

Wenn eines deiner Schiffe abgeschossen wird oder dir im Kampf die Zeit ausgeht, wird dein Schiffsvorrat um ein Schiff reduziert. Der entsprechende Pilot kann seine eingezeichnete Route nicht weiter verfolgen und der siegreiche Gegner schreitet weiter auf seinem ursprünglichen Weg voran. Wird einer deiner Piloten abgeschossen, ohne dass du noch Schiffe in Reserve hast, kann dieser Pilot nicht mehr eingesetzt werden. Wenn dir keine Piloten mehr zur Verfügung stehen, ist die Mission gescheitert.

# **Züge verdienen**

Wenn du eine besetzte Basis befreist, erhältst du zwei zusätzliche Züge (siehe Seite 20), um deine Mission abzuschließen.

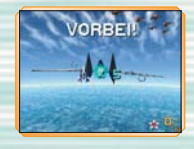

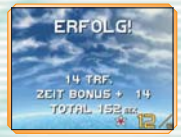

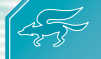

# **DS-Download-Spiel DS-Download-Spiel**

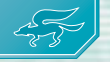

In diesem Spielmodus können bis zu sechs Spieler gegeneinander antreten. Lies bitte auf Seite 30 weiter, um nähere Informationen zum DS-Download-Spiel zu erhalten.

#### **Gastgeber-System**

**DS-Download-Spiel** 

**STERNTH** 

#### **Rekrutierungs-Bildschirm**

REKRUTIERUNG aus.

Hier werden Teilnehmer für das eröffnete Spiel gesucht. Berühre TRENNEN, um die Gruppe zu schließen und den Download zu starten. Sobald du die Kampf-Einstellungen deines Schiffs (Schilde und vertikale Steuerung) vorgenommen hast, beginnt das Spiel.

Im **Mehrspieler-Modus** eröffnet das Nintendo DS-System mit der DS-Karte als Gastgeber-System das Spiel, alle Mitspieler treten anschließend bei. Wähle dazu zuerst DS-DOWNLOAD-SPIEL, dann

In den Kampf-Einstellungen kannst du die Länge deiner Schildleiste auf KURZ, MITTEL oder LANG festlegen und unter STEUERUNGSART den Typ horizontale Steuerung wählen, den du bevorzugst: NORMAL oder UMGEKEHRT.

#### **Gast-System**

Als Gast kannst du das Spiel von einem Gastgeber-System herunterladen und einer eröffneten Partie beitreten. Sobald auf dem Gastgeber-System TRENNEN ausgewählt wurde, beginnt der Download des Spiels. Nach den Kampf-Einstellungen beginnt das Gefecht. Wenn du dein Nintendo DS-System ausschaltest, werden alle heruntergeladenen Daten gelöscht.

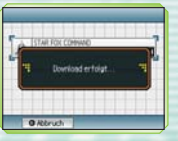

## **Regeln im DS-Download-Spiel**

In diesem Spielmodus trittst du auf dem **Kampfbildschirm** gegen einen oder mehrere Piloten an. Schießt du einen Kontrahenten ab, erscheint ein Stern. Der Spieler, der am Ende der Schlacht die meisten Sterne eingesammelt hat, ist Sieger. In diesem Spielmodus stehen folgende Items zur Verfügung:

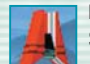

#### **Plasma-Laser**

Sammle dieses Symbol auf, um deinen Laser zum Plasma-Laser aufzurüsten.

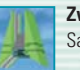

## **Zwillings-Laser**

Sammle dieses Symbol, um einen Zwillingslaser zu erhalten.

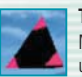

#### **Tarnvorrichtung**

Mit Hilfe dieses Items bist du für eine kurze Zeit auf dem Radar deiner Kontrahenten unsichtbar.

# **Zeitbombe**

Diese Bombe mit Zeitverzögerung gibt es nur in Mehrspieler-Schlachten.

In Mehrspieler-Kämpfen gibt es keinen **Pausenmodus**. Geht eine Schlacht unentschieden aus, kann keiner der Teilnehmer einen Sieg in seiner Statistik verbuchen.

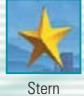

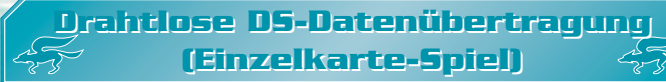

So stellst du eine Drahtlose DS-Datenübertragung mit dem Nintendo DS her:

#### *Erforderliche Bestandteile*

Nintendo DS-System . . . . . . . . . . . . . . . . . . . . . . . . . . . . . . . . . . Eines pro Spieler STAR FOX COMMAND DS-Karte . . . . . . . . . . . . . . . . . . . . . . . . . . . Eine

#### *Erforderliche Schritte*

#### *Gastgeber-System*

- 1. Vergewissere dich, dass alle Nintendo DS-Systeme ausgeschaltet sind und stecke die DS-Karte korrekt in den Kartenschlitz.
- 2. Schalte das Nintendo DS-System ein. Wenn als *Start-up-Modus* deines Nintendo DS-Systems der MANUELLE MODUS aktiviert ist, erscheint der *DS-Menübildschirm*. Sollte der AUTO-MODUS aktiviert sein, wird der nächste Schritt übersprungen und du kannst mit Schritt 4 fortfahren.
- 3. Berühre die STAR FOX COMMAND-Schaltfläche.
- 4. Folge den Anweisungen auf Seite 28.

#### *Gast-System*

1. Schalte alle Nintendo DS-Systeme ein. Der *DS-Menübildschirm* wird eingeblendet.

HINWEIS: Vergewissere dich, dass im *Start-up-Modus* MANUELLER MODUS eingestellt ist. Um nähere Informationen zur Einstellung des *Start-up-Modus* zu erhalten, lies bitte die Bedienungsanleitung deines Nintendo DS.

2. Berühre die Schaltfläche DS-DOWNLOAD-SPIEL. Der *Spieleauswahlbildschirm* wird eingeblendet. 3. Berühre die STAR FOX COMMAND-Schaltfläche.

4. Bestätige deine Wahl. Wähle JA aus, um die Spielinformationen vom Gastgeber herunterzuladen. 5. Folge den Anweisungen auf Seite 28.

# **Drahtlose DS-Datenübertragung Drahtlose DS-Datenübertragung (Multi-Karten-Spiel) (Multi-Karten-Spiel)**

So stellst du eine Drahtlose DS-Datenübertragung mit dem Nintendo DS her:

## *Erforderliche Bestandteile*

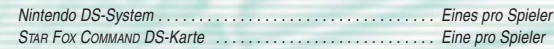

## *Erforderliche Schritte*

- 1. Vergewissere dich, dass alle Nintendo DS-Systeme ausgeschaltet sind und stecke die DS-Karten korrekt in die Kartenschlitze.
- 2. Schalte alle Nintendo DS-Systeme ein. Wenn als *Start-up-Modus* des Nintendo DS-Systems der MANUELLE MODUS aktiviert ist, erscheint der *DS-Menübildschirm*. Sollte der AUTO-MODUS aktiviert sein, wird der nächste Schritt übersprungen und du kannst mit Schritt 4 fortfahren.
- 3. Berühre die STAR FOX COMMAND-Schaltfläche.

4. Folge den Anweisungen auf Seite 33.

# *Hinweise zur Herstellung einer Drahtlosen DS-Datenübertragung*

#### *Beachte bitte folgende Hinweise, um den bestmöglichen Ablauf zu erzielen:*

Das  $\blacksquare$ -Symbol zeigt die Drahtlose DS-Datenübertragung an. Es ist entweder im **DS-Menübildschirm** oder im *Spielbildschirm* sichtbar. Wenn das DS Drahtlos-Symbol eingeblendet ist, bedeutet dies, dass die Drahtlose DS-Datenübertragung aktiv ist. Der Einsatz drahtloser Kommunikationstechniken ist an einigen Orten, z. B. in Krankenhäusern und in Flugzeugen, nicht erlaubt. Lies bitte auch die Gesundheits- und Sicherheitshinweise bezüglich der Verwendung der Drahtlosen DS-Datenübertragung, die deinem Nintendo DS-System beiliegen.

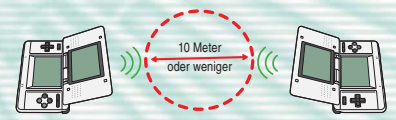

Das **EI**-Symbol im Bildschirm zeigt die Stärke des Signals bei der Drahtlosen DS-Datenübertragung an.<br>Es gibt 4 unterschiedliche Signalstärken. Bei einem stärkeren Signal funktioniert die Drahtlose DS-Datenübertragung reibungsloser.

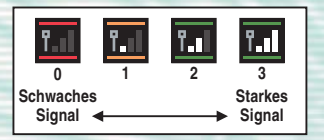

Sobald eine Drahtlose DS-Datenübertragung stattfindet, wird dies durch schnelles Blinken der Betriebsanzeige angezeigt.

#### *Für ein einwandfreies Ergebnis, beachte bitte folgende Hinweise:*

- Zu Beginn der Drahtlosen DS-Datenübertragung halte einen Abstand von ca. 10 Metern oder weniger zwischen den Systemen, danach kann der Äbstand verringert oder vergrößert werden. Die Signalstärke sollte bei mindestens 2 Einheiten liegen, um die besten Resultate zu erzielen.
- Die maximale Distanz zwischen den Nintendo DS-Systemen sollte 20 Meter nicht überschreiten.
- Die Systeme sollten, falls möglich, einander zugewandt sein.
- Vergewissere dich, dass die Verbindung nicht durch Personen, Wände, Möbelstücke oder andere große Gegenstände beeinträchtigt wird.
- Vermeide die Verwendung der Drahtlosen DS-Datenübertragung in der Nähe von Geräten, deren Funkfrequenzen stören könnten, wie beispielsweise schnurlose Telefone, Mikrowellenherde oder drahtlose Netzwerke (Wireless LANs). Suche dir eventuell einen anderen Ort oder schalte die störenden Geräte aus.

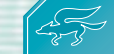

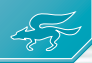

Dank der Nintendo Wi-Fi Connection können mehrere STAR FOX COMMAND-Piloten über das Internet Luftkämpfe austragen – selbst, wenn sie auf unterschiedlichen Seiten des Planeten leben.

### **Setup der Nintendo Wi-Fi Connection**

Um eine Wi-Fi-SCHLACHT bestreiten zu können, musst du zunächst das Setup der Nintendo Wi-Fi Connection vornehmen: Wähle im **Wi-Fi-Schlacht-Menü** die Option Wi-Fi-SETUP aus und befolge die auf dem rechts abgebildeten Bildschirm angezeigten Schritte. Um weitere Informationen und Hilfe zu erhalten, lies bitte die separat beigelegte Nintendo Wi-Fi Connection-Bedienungsanleitung.

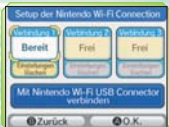

#### **Wi-Fi-Schlacht-Menü**

Wähle unter den angezeigten Optionen Wi-Fi-SPIEL aus, damit das unten abgebildete Menü erscheint.

In STAR FOX COMMAND wird dein Können in Form eines Rangs auf einer Skala von Z bis A bewertet. Der Wert rechts neben dem jeweiligen Buchstaben zeigt dir an, wie weit du innerhalb dieses Rangs bereits fortgeschritten bist: Je höher die Zahl, desto näher der nächsthöhere Rang. Die neben  $\triangle$  angezeigte Zahl zeigt, wie viele Sterne du bisher gesammelt hast. SIEGE, AUFGABEN und GESAMT (die Gesamtzahl der bestrittenen Partien) werden hier ebenfalls angezeigt.

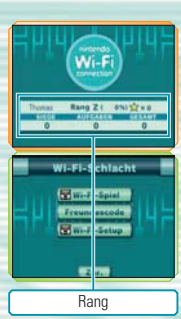

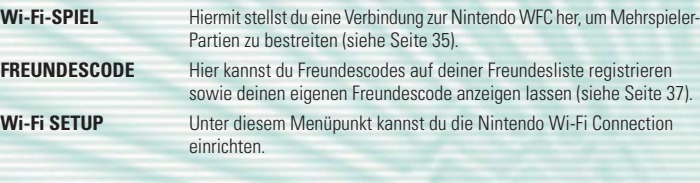

Beachte, dass du für weitere Partien stets dasselbe Nintendo DS-System mit derselben STAR FOX COMMAND-Karte verwenden musst, nachdem du mit deinem Nintendo DS zum ersten Mal eine Verbindung zur Nintendo Wi-Fi Connection hergestellt hast. Sobald zum ersten Mal eine Verbindung zur Nintendo WFC hergestellt wurde, werden dieser Nintendo DS und diese DS-Karte als Einheit betrachtet. Bitte lies die Nintendo Wi-Fi-Connection-Bedienungsanleitung, um weitere Informationen zu erhalten.

# **Wi-Fi-Spielmodi Wi-Fi-Spielmodi**

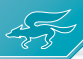

**Verbinde mit Mintendo WLF Connection Bitte warten** 

In der **Wi-Fi-Schlacht** trittst du gegen bis zu drei andere Spieler an.

#### **Setup der Nintendo Wi-Fi Connection**

Wähle die Option Wi-Fi-SPIEL im **Wi-Fi-Schlacht-Menü** aus und berühre anschließend O.K., um mit dem Setup der Nintendo Wi-Fi Connection zu beginnen.

Wenn du zum ersten Mal eine Verbindung zur Nintendo WFC herstellst, wird automatisch ein Freundescode (siehe Seite 37) für dich generiert.

#### **Problembehebung**

Wenn keine Verbindung zur Nintendo WFC hergestellt werden kann, wird ein Fehler-Code angezeigt. Lies bitte die Nintendo Wi-Fi Connection-Bedienungsanleitung, um weitere Informationen zu erhalten.

## **Wi-Fi-Spielauswahl**

Im **Wi-Fi Modus** kannst du zwischen zwei verschiedenen Spielmodi wählen: BATTLE ROYALE und FREIKAMPF. Im **Freikampf** kannst du zwischen vier verschiedenen Spielvarianten wählen. Sobald ein Kontrahent gefunden wurde, erscheint der **Suchbildschirm**. Sobald genug Teilnehmer gefunden wurden, beginnt der Kampf.

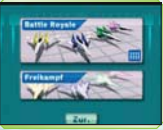

**BATTLE ROYALE** Im Battle Royale trittst du gegen drei andere Spieler an. Die Ergebnisse beeinflussen deinen Rang (siehe Seite 33).

**FREIKAMPF** Hier kannst du FREUND-PARTIE wählen, um gegen drei Freunde von deiner Freundesliste anzutreten. Wähle eine der ZUFALLSKAMPF-Optionen, um eine Partie gegen eine von dir bestimmte Anzahl zufällig ausgewählter Kontrahenten anzutreten: **Zufallskämpfe** können zu zweit **n.** zu dritt **m** oder zu viert **m** bestritten werden.

#### **Wi-Fi-Schlacht-Regeln**

In diesem Spielmodus trittst du dreimal gegen dieselben Gegner an. Die Regeln in **Wi-Fi-Schlachten** sind die gleichen wie im **DS-Download-Spiel** (siehe Seite 28): Schieße die anderen Schiffe ab, um Sterne freizusetzen. Der Pilot, der innerhalb des Zeitlimits die meisten Sterne gesammelt hat, ist Sieger.

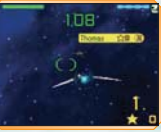

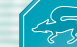

# **Freundescode Freundescode**

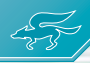

Wenn du den Freundescode eines anderen Spielers in deiner Freundesliste registriert hast und dieser deinen Freundescode auf seiner Freundesliste eingetragen hat, könnt ihr in einer **Freund-Partie** im **Wi-Fi-Modus** gegeneinander antreten.

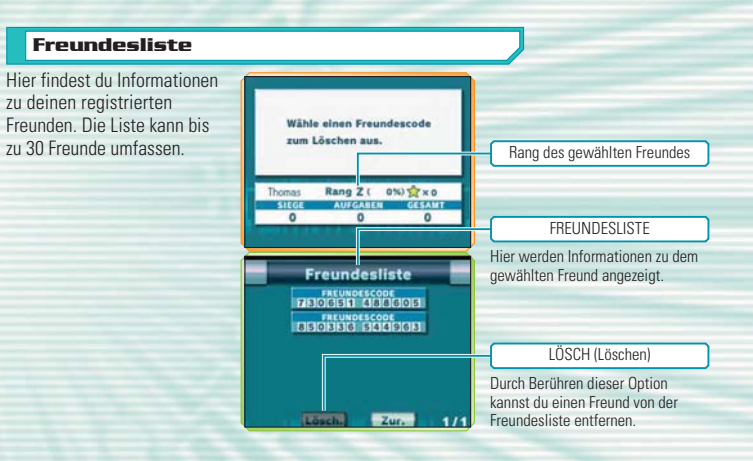

## **Code eingeben**

Mit Hilfe dieser Option kannst du die Freundescodes anderer Spieler eingeben und in deiner Freundesliste registrieren. Unter CODE ANZEIGEN kannst du deinen eigenen Freundescode ansehen.

**Eingabe eines Freundescodes 1** Wenn der rechts abgebildete Bildschirm angezeigt wird, kannst du deinen Freundescode eingeben. Sobald alle 12 Stellen korrekt eingegeben sind,

Freundescode eingeben Wenn du eine dieser Tasten 34133 berührst, wird die entspre-智器 chende Nummer eingegeben. **SHERE** Mit Hilfe von  $\leftarrow$   $\rightarrow$  bewegst du den Cursor.

Nummerntasten

## **Code anzeigen**

berühre die Option O.K.

Hier ist dein eigener Freundescode aufgeführt.

## **Code-Tausch**

Mit Hilfe dieser Option kannst du via Drahtloser DS-Kommunikation Freundescodes (siehe Seiten 30 bis 32) mit Freunden austauschen.

- Um Freundescodes auszutauschen, wähle zunächst im**Hauptmenü** die Option Wi-Fi-SCHLACHT **1** aus. Wähle im nun erscheinenden **Wi-Fi-Kampf-Menü** die Option FREUNDESCODE aus, und im daraufhin angezeigten **Freundescode-Menü** die Option CODE-TAUSCH. Anschließend musst du auf dem Gastgeber-System CODE-CENTER, auf dem Gast-System CODE SUCHEN auswählen.
- War die Suche erfolgreich, so erscheint der Name des Gastgeber-Systems auf dem unteren **2** Bildschirm des Gast-Systems. Wähle den Namen des Gastgeber-Systems aus, um mit diesem System Freundescodes zu tauschen. Es können bis zu vier Gastgeber-Systeme angezeigt werden, aber der Austausch funktioniert immer nur mit einem System auf einmal.

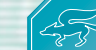

# **Nintendo Wi-Fi Connection Nintendo Wi-Fi Connection**

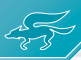

Via Nintendo Wi-Fi Connection können mehrere STAR FOX COMMAND-Besitzer selbst über große Entfernungen mittels des Internets gegeneinander antreten.

- Um Nintendo DS-Spiele über das Internet zu spielen, musst du zunächst die Nintendo Wi-Fi Connection (Nintendo WFC) auf deinem Nintendo DS-System einrichten. Um nähere Informationen zur Nintendo WFC zu erhalten, lies bitte in der Bedienungsanleitung, die diesem Spiel beigelegt wurde, nach.
- Um das Setup der Nintendo WFC abzuschließen, benötigst du ferner Zugriff auf einen PC, der mit einem drahtlosen Netzwerk (z. B. einem drahtlosen Router) und einer aktiven Breitband-Internetverbindung ausgestattet ist.
- Solltest du keinen PC mit einem drahtlosen Netzwerk besitzen, benötigst du einen Wi-Fi USB Connector (separat erhältlich). Um nähere Informationen zur Nintendo WFC zu erhalten, lies bitte in der Bedienungsanleitung, die diesem Spiel beigelegt wurde, nach.
- Spielpartien, die über die Nintendo Wi-Fi Connection erfolgen, haben einen höheren Energieverbrauch als gewöhnliche Spielpartien. Verwende das Netzteil, wenn du einem unerwarteten Ausfall der Energieversorgung bei Nutzung der Nintendo Wi-Fi Connection vorbeugen möchtest.
- Du kannst Nintendo WFC-kompatible Spiele auch an ausgewählten Internet HotSpots spielen, ohne weitere Einstellungen vorzunehmen.

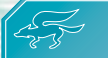

# **Nintendo DS Rumble Pak Nintendo DS Rumble Pak**

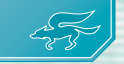

## *DIESES SPIEL IST KOMPATIBEL MIT DEM NINTENDO DS™ RUMBLE PAK (Model No.: NTR-008).*

Das Nintendo DS Rumble Pak verfügt über einen eingebauten Mechanismus, der während des Spielens<br>Vibrationen erzeugt, die zur Spielerfahrung beitragen. Das Nintendo DS Rumble Pak gehört nicht zum Liefer-<br>umfang. Information

Bitte lies den folgenden Absatz, bevor du ein Spiel beginnst, welches das Nintendo DS Rumble Pak unterstützt.

- 1. Vergewissere dich, dass das Nintendo DS-System (NTR-001, USG-001) ausgeschaltet ist.
- 2. Stecke das Nintendo DS Rumble Pak in den Modulschacht (SLOT-2) an der vorderen Seite des Nintendo DS-Systems ein (die Aufschrift zeigt nach unten), so als würdest du ein Game Boy Advance-Spielmodul einstecken.
- 3. Wenn du das Nintendo DS Rumble Pak mit dem Nintendo DS™ Lite verwenden möchtest, entferne bitte die Nintendo DS Lite-Modulschachtabdeckung vom Modulschacht (SLOT-2). Weitere Informationen hierzu findest du in der Bedienungsanleitung deines Nintendo DS Lite.
- 4. Vergewissere dich, dass das Gerät ausgeschaltet ist, bevor du das Nintendo DS Rumble Pak entfernst.

Das Nintendo DS Rumble Pak ist ein exklusives Optionsmodul für das Nintendo DS-System. Es kann nicht mit anderen Spielsystemen verwendet werden.

# *Problemlösungen*

#### *Das Nintendo DS Rumble Pak verursacht Geräusche*

• Ist die Rumble-Funktion eingeschaltet, erzeugt das Nintendo DS Rumble Pak während des Spiels Geräusche.

#### *Das Rumble Pak reagiert nicht*

- Vergewissere dich, dass die Rumble-Funktion im Spiel aktiviert ist. Bitte lies auf Seite 42 nach, um zu erfahren, wie die Rumble-Funktion ein- bzw. ausgeschaltet werden kann.
- Vergewissere dich, dass die Kontakte des Nintendo DS Rumble Pak und des Nintendo DS-Systems (SLOT-2) nicht verschmutzt sind.

#### *Das Rumble Pak vibriert anhaltend*

• Vergewissere dich, dass die Kontakte des Nintendo DS Rumble Pak und des Nintendo DS-Systems (SLOT-2) nicht verschmutzt sind.

Reagiert das Nintendo DS Rumble Pak immer noch nicht einwandfrei, nachdem die Maßnahmen zur Problemlösung befolgt wurden, wende dich bitte an die Konsumentenberatung der Nintendo of Europe GmbH. Bitte lies auch die Bedienungsanleitung, die dem Nintendo DS Rumble Pak beiliegt.

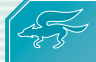

# **Optionen Optionen**

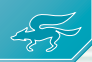

Wähle im **Spielmodi-Auswahlbildschirm** (siehe Seite 9) OPTIONEN aus, um das **Optionsmenü** aufzurufen. Hier stehen die folgenden Einstellungsmöglichkeiten zur Auswahl:

## **Sound**

Hier kannst du die Sound-Einstellungen des Spiels vornehmen: Wähle zunächst einen MODUS – STEREO, SURROUND oder KOPFHÖRER – aus. Du kannst auch die STIMMEN der Spielfiguren einstellen: Wähle zwischen USER (Stimmen, die nach deiner eigenen modelliert sind), NORMAL (die Originalstimmen der Figuren) und MASCHINE (keine Stimmen) aus.

#### **Steuerung**

Hier kannst du wählen, welche Steuerungsart auf dem **Kampfbildschirm** verwendet wird. Es stehen vier Steuerungsvarianten zur Verfügung: TYP A (Normal mit Rumble-Feature), TYP B (umgekehrte Vertikalsteuerung mit Rumble-Feature), TYP C (Normal ohne Rumble-Feature) und TYP D (umgekehrte Vertikalsteuerung ohne Rumble-Feature).

#### **Spielername**

Hier kannst du einen Namen mit bis zu acht Buchstaben für **Wi-Fi-Schlachten** eingeben. Gibst du hier keinen Namen ein, wird der Name deines Nintendo DS-Systems verwendet.

## **Der Tastaturbildschirm**

Auf diesem Bildschirm kannst du Buchstaben auf der Tastatur berühren, um sie einzugeben. Berühre die Option O.K., sobald die Eingabe abgeschlossen ist.

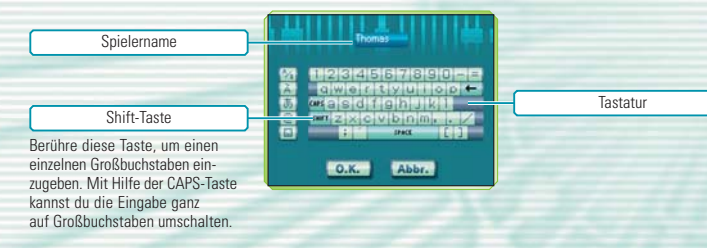

#### **Stimmmodell**

Hier kannst du neue Stimmen für die Spielfiguren nach deiner eigenen Stimme modellieren lassen. Sobald du auf alle angezeigten Fragen geantwortet hast, erscheint ein **Bestätigungsbild**schirm, auf dem du Stimmproben durchführen kannst: Wähle einfach die Figur aus, deren neue Stimme du hören möchtest. Wenn dir die Aufnahme gefällt, berühre O.K., um die Stimmen zu speichern.

#### **Löschen**

Hier kannst du verschiedene Spieldaten löschen. Wähle EINZELSPIELER-DATEN, um alle Daten des Einzelspieler-Modus zu löschen, STIMMDATEN, um aufgezeichnete Stimmen zu löschen, oder Wi-Fi-AUSWERTUNG, um alle Wi-Fi-Ergebnisse zu löschen.

Vorsicht: Sobald Daten gelöscht sind, sind sie unwiderbringlich verloren!

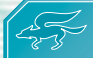

# **Charaktere Charaktere**

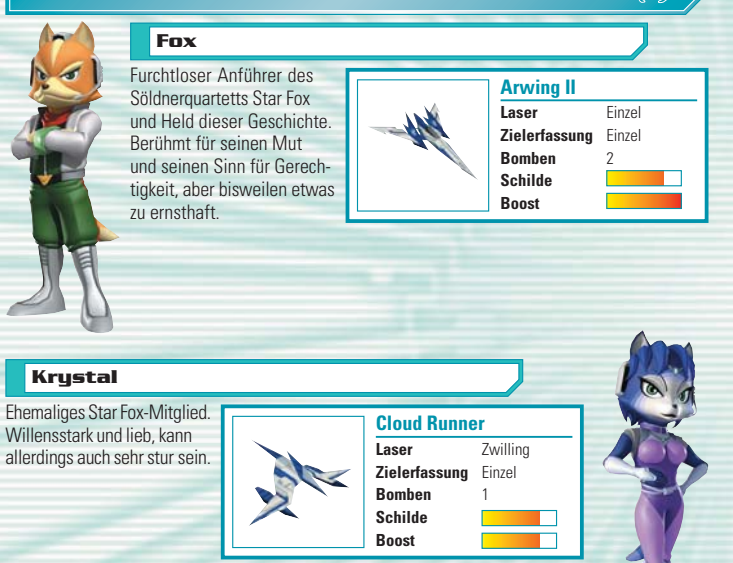

Bitte lies auf Seite 21 weiter, um weitere Informationen zum Betrachten der Piloten-Profile zu erhalten.

# **Falco**

Ein wilder und ungestümer Weltklassepilot, der sich von niemandem etwas sagen lässt. Sein überragendes Flugtalent macht ihn zu einem unverzichtbaren Gefährten.

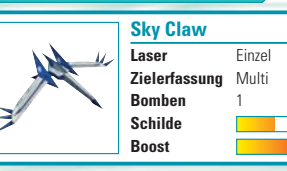

#### **Slippy**

Fox' engster Freund im Star Fox-Team. Ein besserer Mechaniker als Pilot, und das technische Genie hinter den meisten Waffen des Star Fox-Teams.

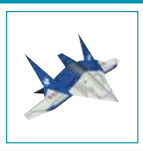

**Bullfrog Laser** Plasma **Zielerfassung** keine **Bomben** 2 **Schilde Boost**

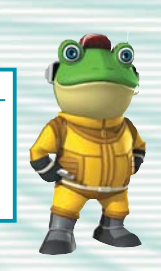

Bitte lies auf Seite 21 weiter, um weitere Informationen zum Betrachten der Piloten-Profile zu erhalten.

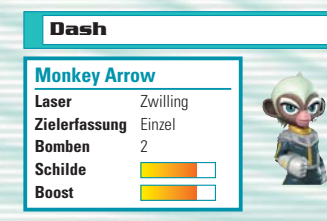

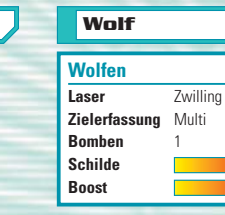

**Panther**

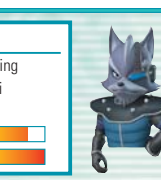

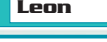

**Rainbow Delta Laser** keiner **Zielerfassung** Fläche **Bomben** 2 **Schilde Boost**

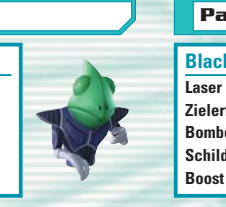

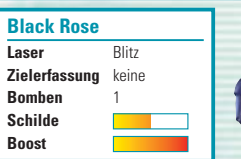

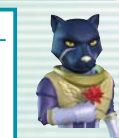

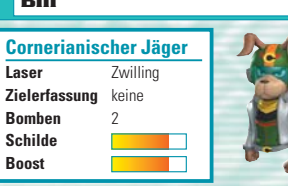

## **Amanda**

**Billi** 

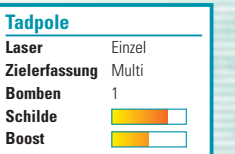

# **Peppy**

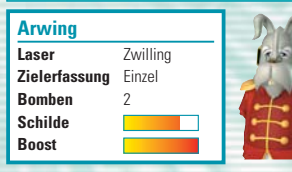

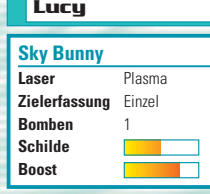

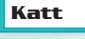

 $\sqrt{2}$ 

#### **Cat's Paw 2** Laser Bogen **Zielerfassung** Einzel **Bomben** 2 **Schilde Boost**

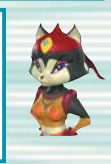

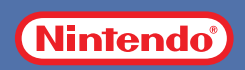